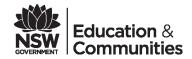

## ChemWatch Gold FFX

The Department has now transitioned to the ChemWatch *Gold FFX* program. *Gold FFX* has been introduced by ChemWatch to address legislative updates and improve access to chemical safety information. Please find below guidance on how to access the program.

## 1. How do I access ChemWatch Gold FFX?

ChemWatch *Gold FFX* is accessible directly via the following link <a href="http://jr.chemwatch.net/chemwatch.web">http://jr.chemwatch.net/chemwatch.web</a> Alternatively, it is accessable through Asset Management's <a href="https://jr.chemwatch.net/chemwatch.web">Chemwatch.net/chemwatch.web</a> Alternatively, it is accessable through Asset Management's <a href="https://jr.chemwatch.net/chemwatch.web">Chemwatch.net/chemwatch.web</a> Alternatively, it is accessable through Asset Management's <a href="https://jr.chemwatch.net/chemwatch.web">Chemwatch.net/chemwatch.web</a>

## 2. What are my ChemWatch Gold FFX log on details?

Your User ID and password remain the same. Additional administrator details are required as outlined below:

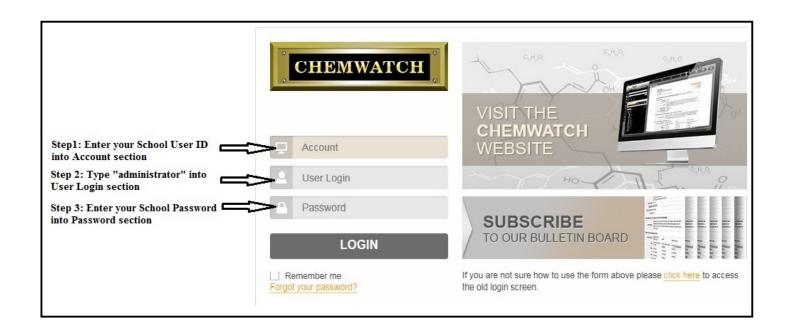

## 3. Where do I go for further support?

- (1) An online e-training session is provided by ChemWatch via their website: <a href="http://jr.chemwatch.net/8uehfjnkzdf8r">http://jr.chemwatch.net/8uehfjnkzdf8r</a>
- (2) For technical support, contact the ChemWatch help desk on 03 9573 3100 or email helpdesk@chemwatch.net
- (3) For assistance with Chemical Safety in Schools, contact <u>Asset Management Directorate</u> on 132 779

For risk management support and advice, contact your local <u>WHS Consultant</u> or call the WHS hotline on 1800 811 528